## **LIBCAL USER GUIDE**

## **HOW TO BOOK A MEETING ROOM**

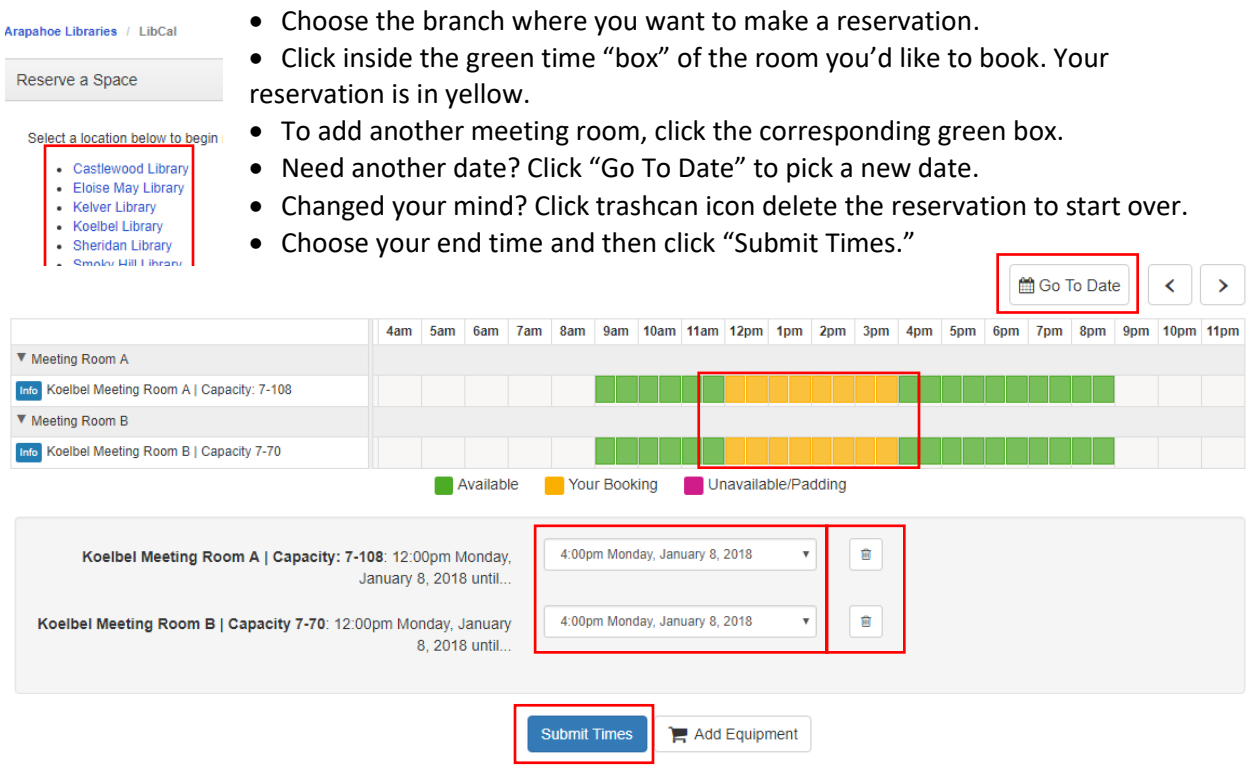

- Please read through the Terms and Conditions before clicking "Continue."
- "Booking Details" will appear. Required information includes your first and last name, email address, phone number, number of persons using the room and purpose/organization.
- Click "Submit my Booking."

**Booking Details** 

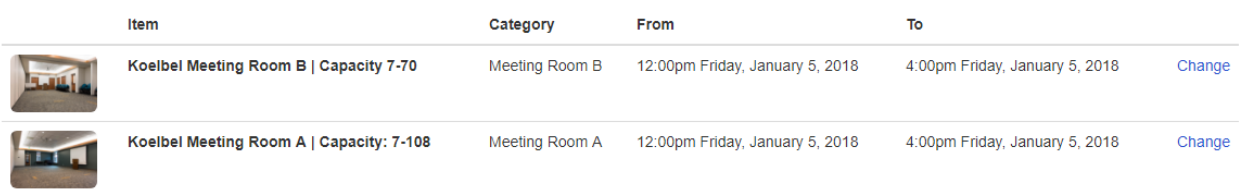

Fill out this form to submit your booking for approval. You will receive an additional follow up email with the Library's decision.

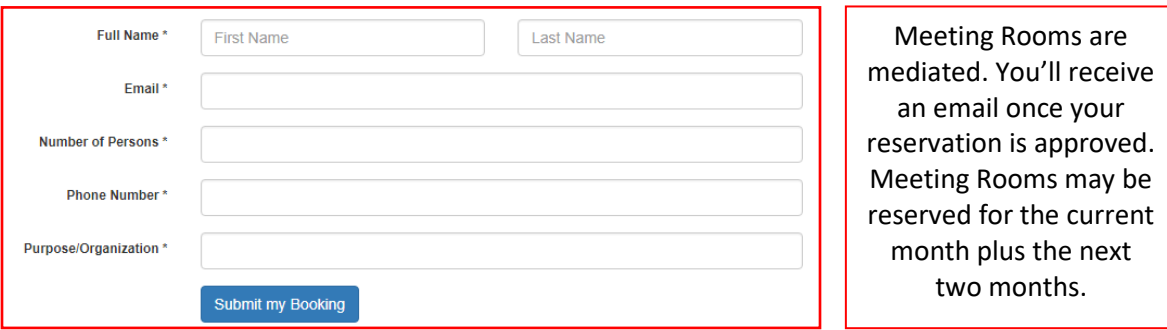